# Bedienungsanleitung M1 Widerstandswerte 1kΩ, 10 kΩ, 100 kΩ, 1000 kΩ

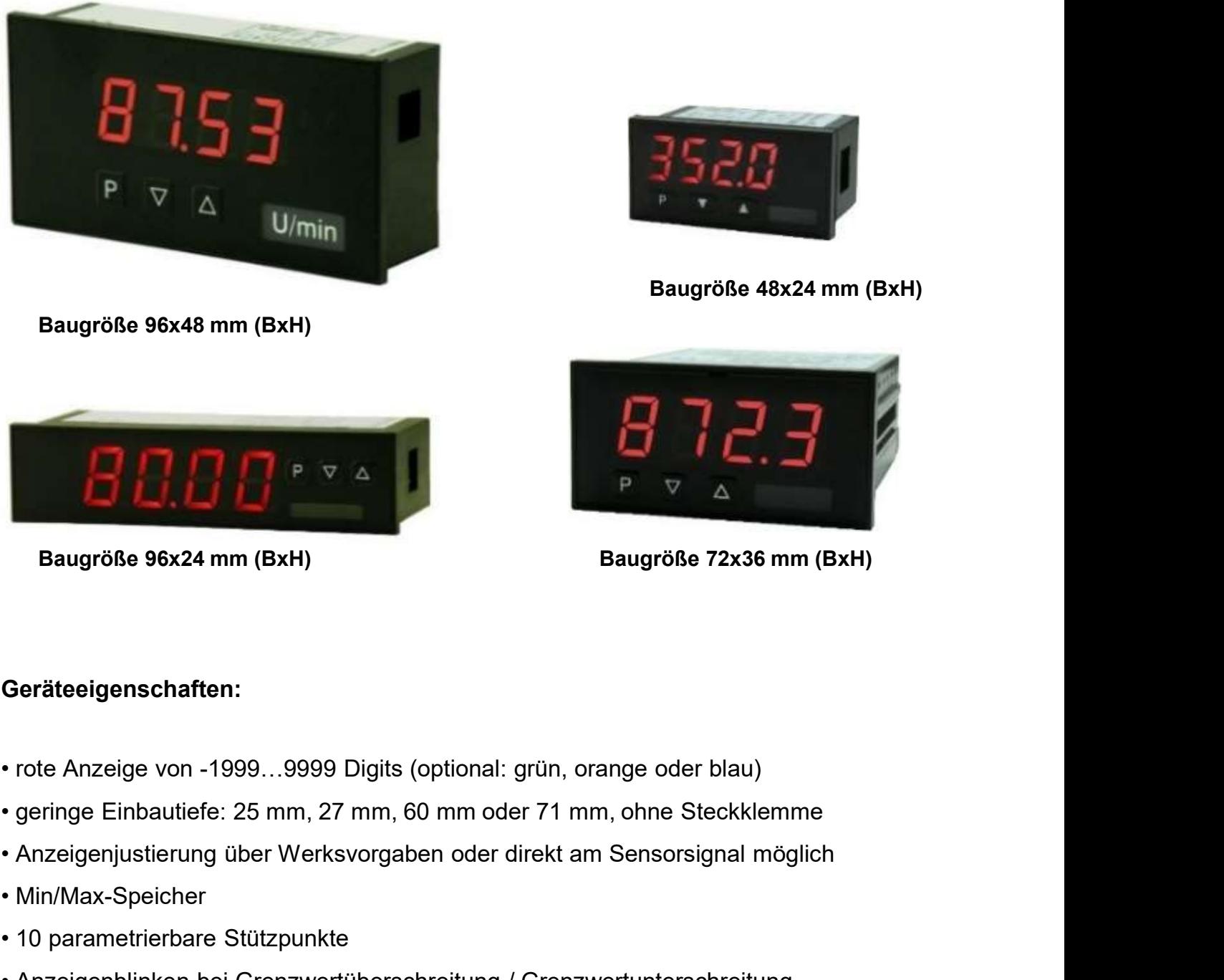

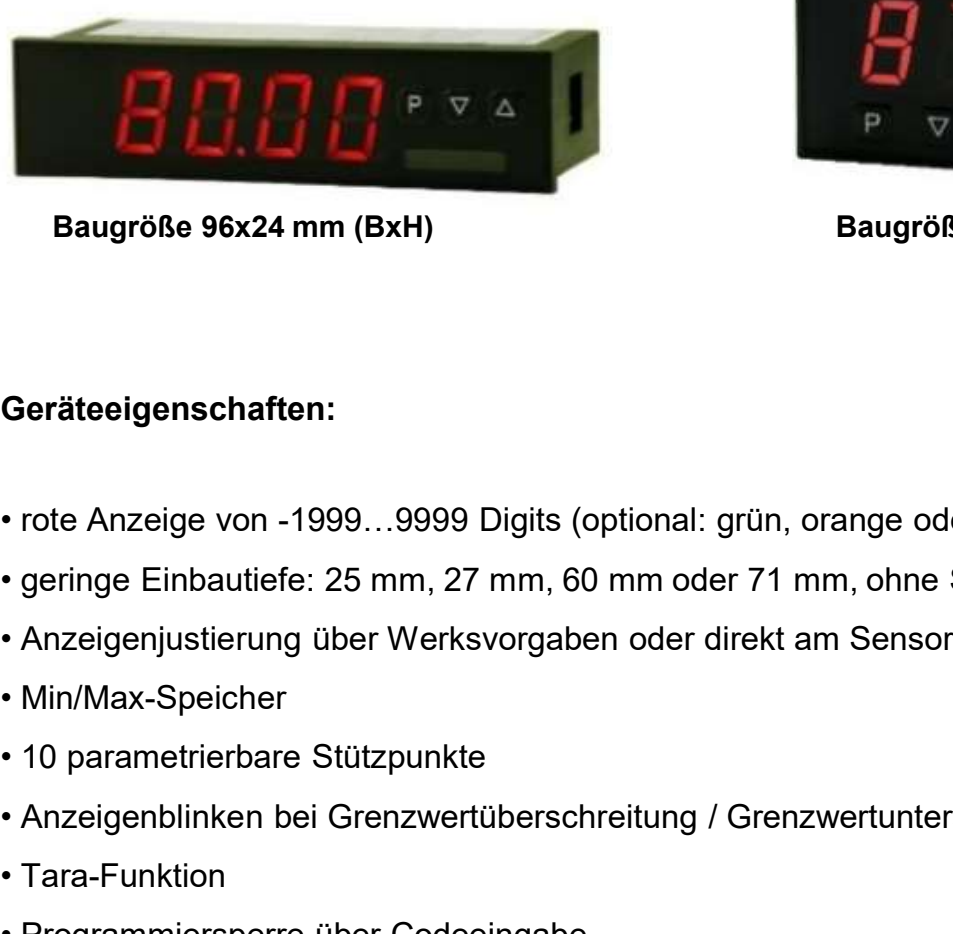

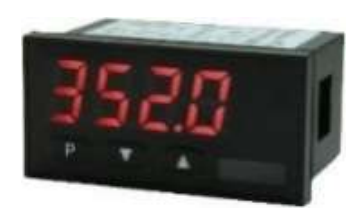

Baugröße 48x24 mm (BxH)

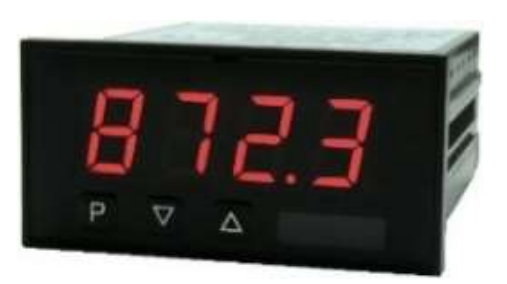

# Geräteeigenschaften:

- 
- **Example 96x24 mm (BxH)**<br> **Baugröße 96x24 mm (BxH)**<br> **Baugröße 72x36 mm (BxH)**<br> **Ceräteeigenschaften:**<br>
 rote Anzeige von -1999...9999 Digits (optional: grün, orange oder blau)<br>
 geringe Einbautiefe: 25 mm, 27 mm, 60 mm Baugröße 96x24 mm (BxH)<br>
Bau<br>
Geräteeigenschaften:<br>
• rote Anzeige von -1999...9999 Digits (optional: grün, orange<br>
• geringe Einbautiefe: 25 mm, 27 mm, 60 mm oder 71 mm, of<br>
• Anzeigenjustierung über Werksvorgaben oder di **Geräteeigenschaften:**<br>
• rote Anzeige von -1999...9999 Digits (optional: grün, orange oder blau<br>
• geringe Einbautiefe: 25 mm, 27 mm, 60 mm oder 71 mm, ohne Steckki<br>
• Anzeigenjustierung über Werksvorgaben oder direkt am Geräteeigenschaften:<br>
• rote Anzeige von -1999...9999 Digits (optional: grün, orange<br>
• geringe Einbautiefe: 25 mm, 27 mm, 60 mm oder 71 mm, of<br>
• Anzeigenjustierung über Werksvorgaben oder direkt am Se<br>
• Min/Max-Speicher Geräteeigenschaften:<br>• rote Anzeige von -1999...9999 Digits (optional: grün, orange<br>• geringe Einbautiefe: 25 mm, 27 mm, 60 mm oder 71 mm, of<br>• Anzeigenjustierung über Werksvorgaben oder direkt am Sel<br>• Min/Max-Speicher<br>• • Contrology Control (1999, 1999) Digits (optional: grün, orange oder blau)<br>• geringe Einbautiefe: 25 mm, 27 mm, 60 mm oder 71 mm, ohne Steckklemme<br>• Anzeigenjustierung über Werksvorgaben oder direkt am Sensorsignal möglic • rote Anzeige von -1999...9999 Digits (optional: grün, orange oder blau)<br>• geringe Einbautiefe: 25 mm, 27 mm, 60 mm oder 71 mm, ohne Steckklemme<br>• Anzeigenjustierung über Werksvorgaben oder direkt am Sensorsignal möglich<br>
- 
- 
- 
- 
- 
- 
- 
- 
- 
- 

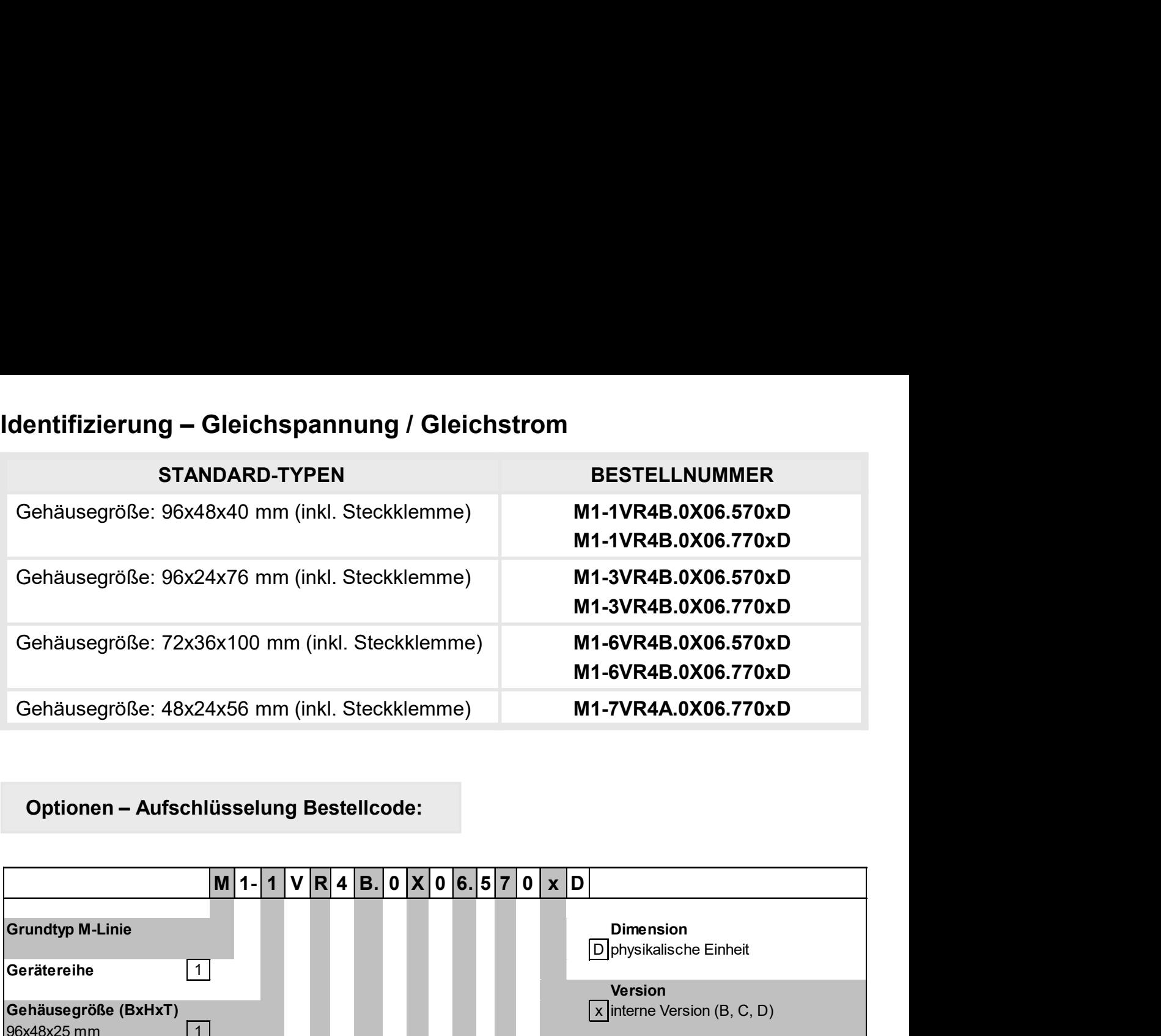

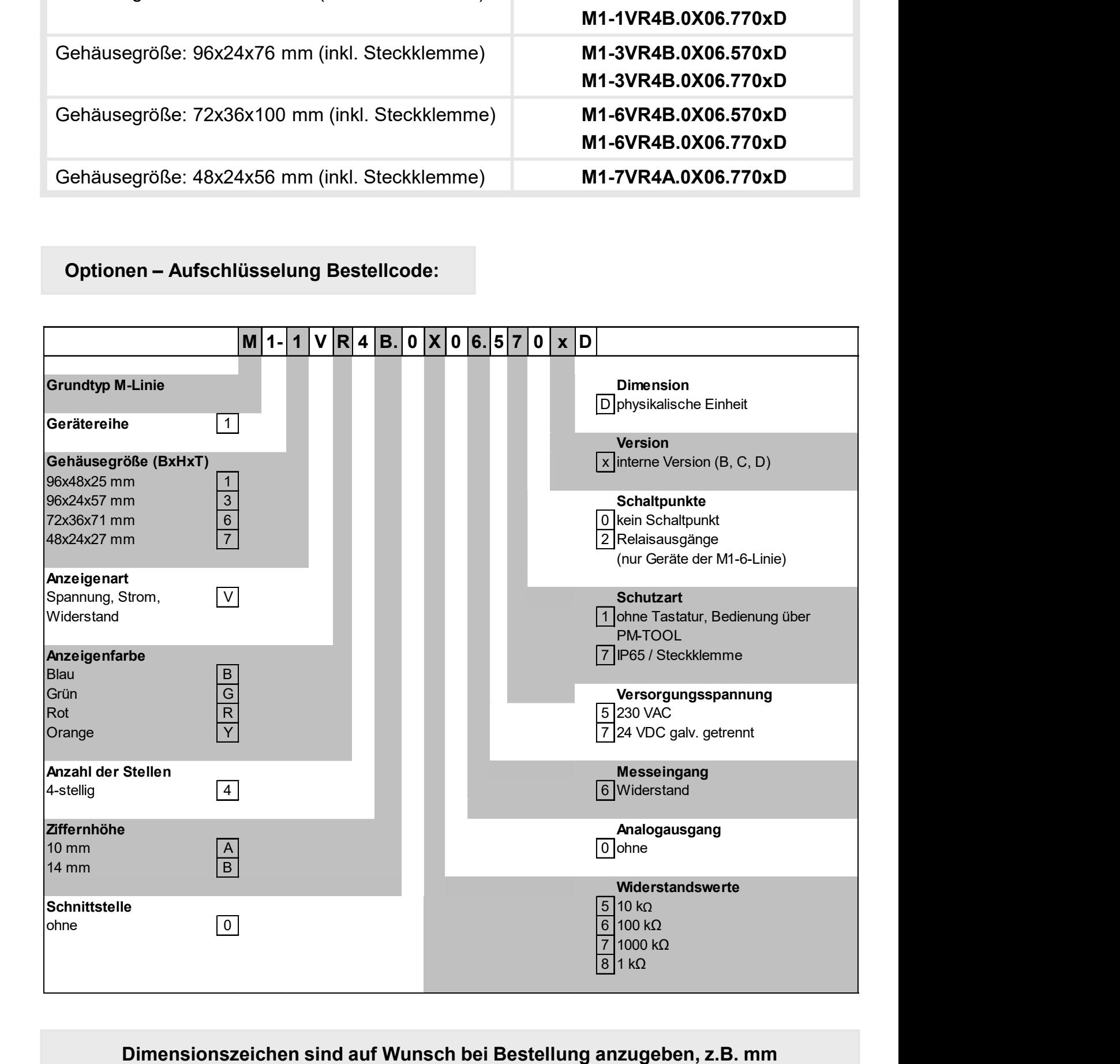

Dimensionszeichen sind auf Wunsch bei Bestellung anzugeben, z.B. mm

# Inhaltsverzeichnis

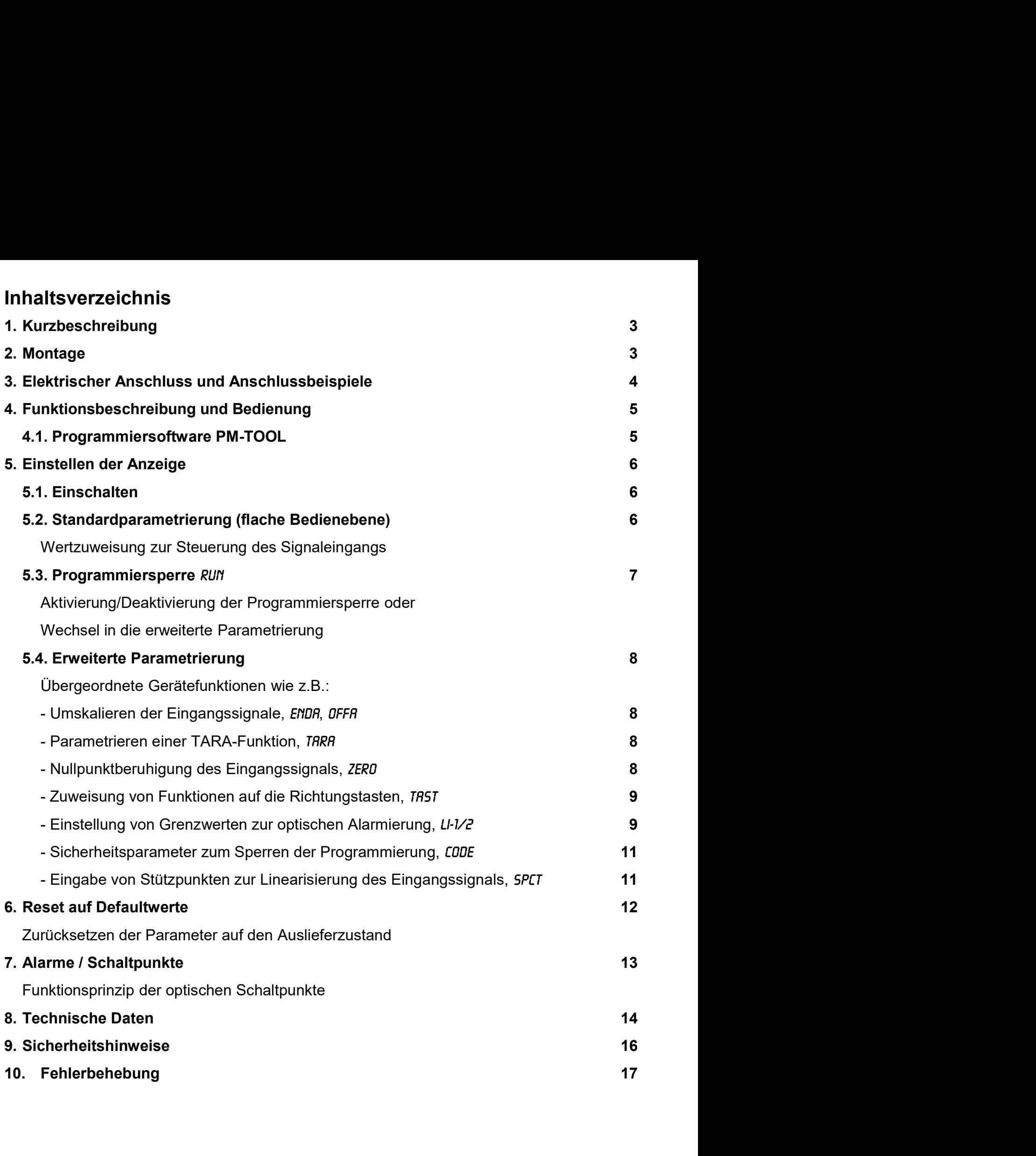

1. Kurzbeschreibung / 2. Montage

# 1. Kurzbeschreibung

rzbeschreibung / 2. Montage<br> **Kurzbeschreibung**<br>
Das Schalttafeleinbauinstrument M1-x6 ist eine 4-stellige Digitalanzeige für Widerstands-<br>
werte und einer visuellen Grenzwertüberwachung über das Display. Die Konfiguration rzbeschreibung / 2. Montage<br> **Kurzbeschreibung**<br>
Das Schalttafeleinbauinstrument **M1-x6** ist eine 4-stellige Digitalanzeige für Widerstands-<br>
werte und einer visuellen Grenzwertüberwachung über das Display. Die Konfigurati urzbeschreibung / 2. Montage<br> **Kurzbeschreibung**<br>
Das Schalttafeleinbauinstrument **M1-x6** ist eine 4-stellige Digitalanzeige für Widerstands-<br>
werte und einer visuellen Grenzwertüberwachung über das Display. Die Konfigurat Irzbeschreibung / 2. Montage<br> **Exercity Commission Schalttafeleinbauinstrument M1-x6** ist eine 4-stellige Digitalanzeige für Widerstands-<br>
Werte und einer visuellen Grenzwertüberwachung über das Display. Die Konfiguration urzbeschreibung / 2. Montage<br> **Kurzbeschreibung**<br>
Das Schalttafeleinbauinstrument **M1-x6** ist eine 4-stellige Digitalanzeige für Widerstands-<br>
werte und einer visuellen Grenzwertüberwachung über das Display. Die Konfigurat rzbeschreibung / 2. Montage<br> **EXELT EXECT EXECT COM**<br>
Das Schalttafeleinbauinstrument **M1-x6** ist eine 4-stellige Digitalanzeige für Widerstands-<br>
werte und einer visuellen Grenzwertüberwachung über das Display. Die Konfig rzbeschreibung / 2. Montage<br> **Kurzbeschreibung**<br>
Das Schalttafeleinbauinstrument **M1-x6** ist eine 4-stellige Digitalanzeige für Widerstands-<br>
werte und einer visuellen Grenzwertüberwachung über das Display. Die Konfigurati Interium 12. Montage<br>
Interium Das Schalttafeleinbauinstrument M1-x6 ist eine 4-stellige Digitalanzeige für Widerstands-<br>
Werte und einer visuellen Grenzwertüberwachung über das Display. Die Konfiguration erfolgt<br>
über dre Interiorisian Cameric Control Control Camerical Control Camerical Characteristics Characteristic Das Schalttafeleinbauinstrument M1-x6 ist eine 4-stellige Digitalanzeige für Widerstands-<br>
Werte und einer visuellen Grenzwer

# 2. Montage

Bitte lesen Sie vor der Montage die Sicherheitshinweise auf Seite 16 durch und bewahren Sie diese Anleitung als künftige Referenz auf.

Das unten dargestellte Beispiel zeigt ein Gerät in Gehäusegröße 96x48 mm (BxH).

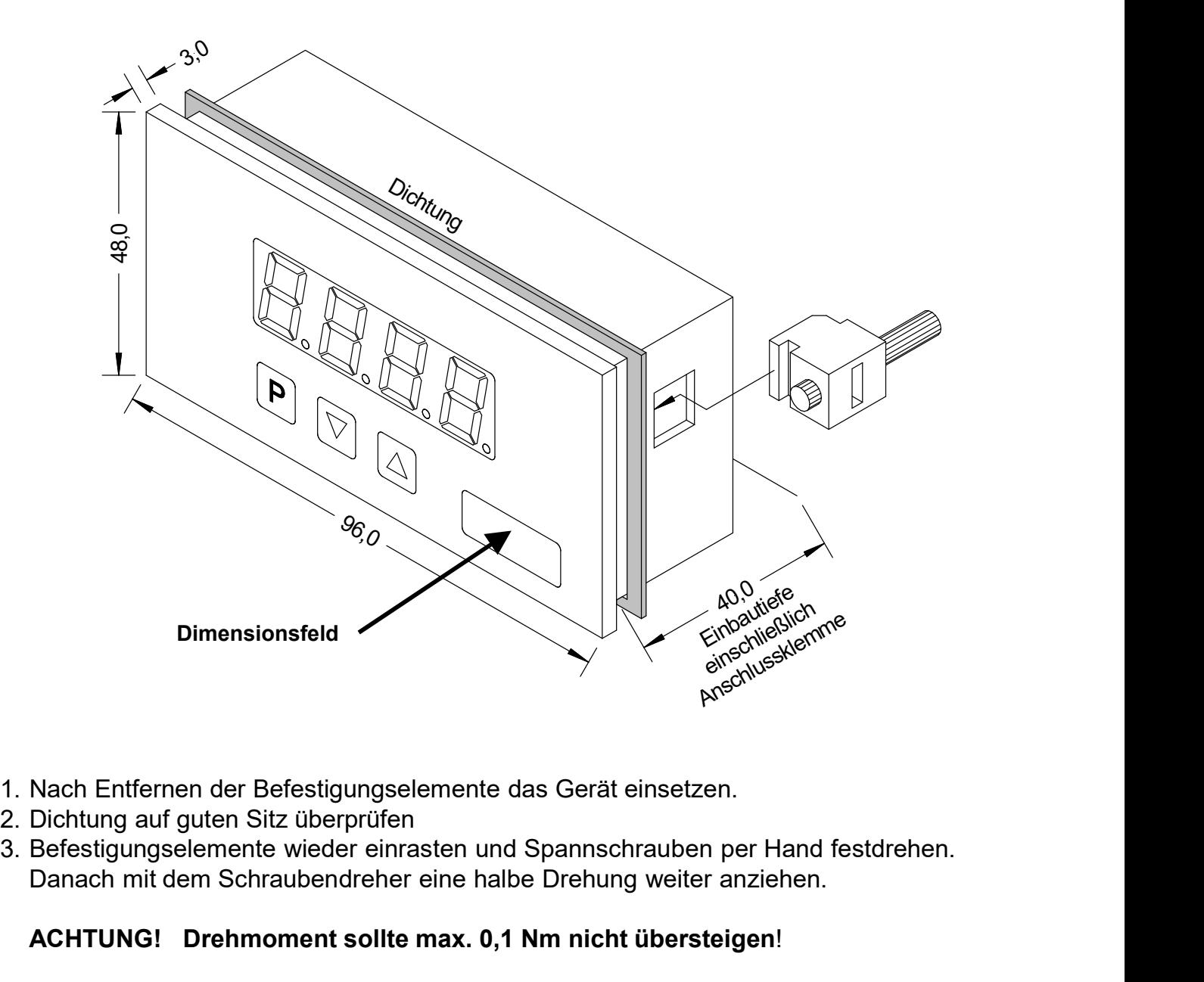

- 
- 
- Danach mit dem Schraubendreher eine halbe Drehung weiter anziehen.

# ACHTUNG! Drehmoment sollte max. 0,1 Nm nicht übersteigen!

# 3. Elektrischer Anschluss

Typ M1-1VR4B.0X06.570xD (96x48mm) Typ M1-3VR4B.0X06.570xD (96x24mm)

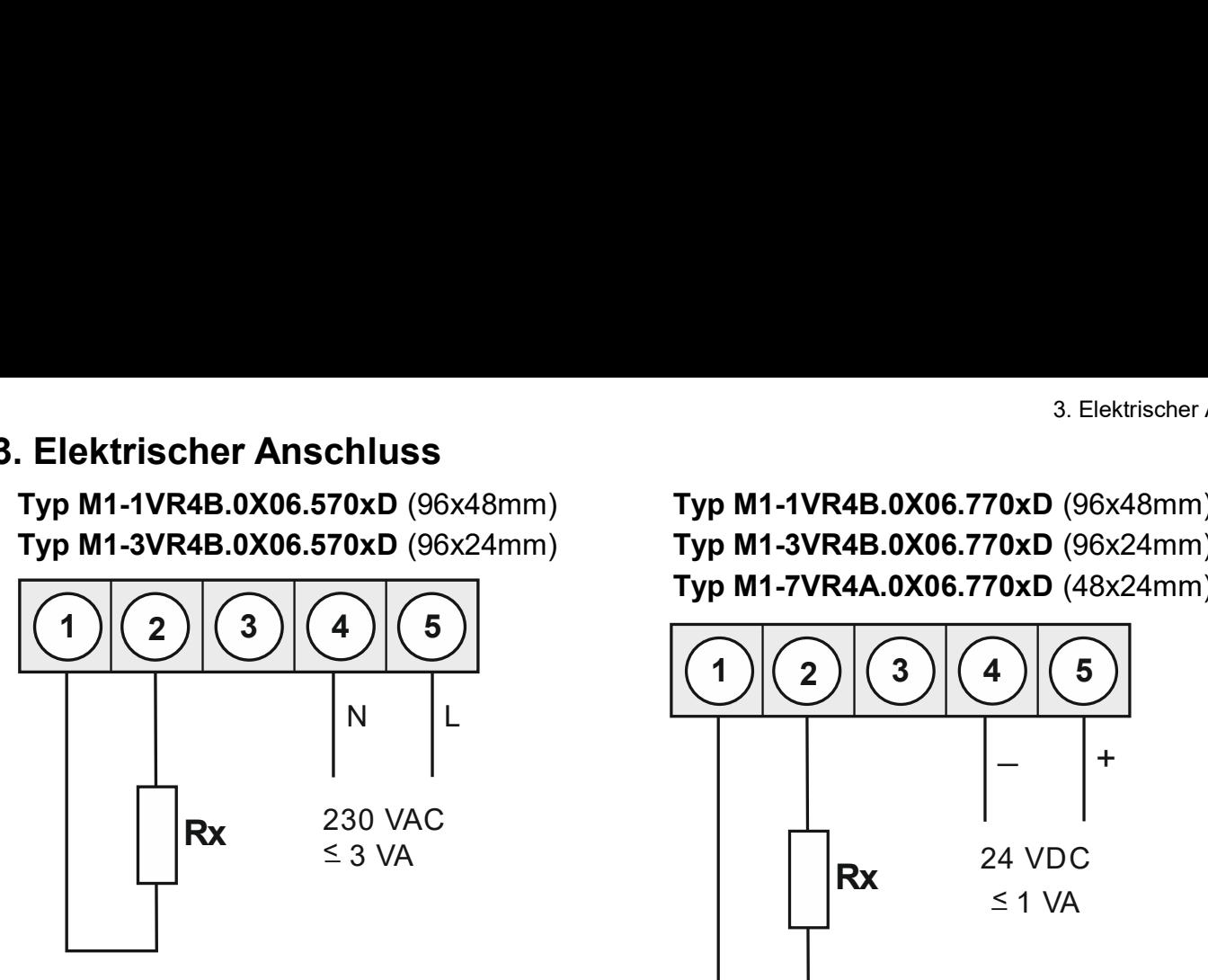

Typ M1-1VR4B.0X06.770xD (96x48mm) Typ M1-3VR4B.0X06.770xD (96x24mm) Typ M1-7VR4A.0X06.770xD (48x24mm)

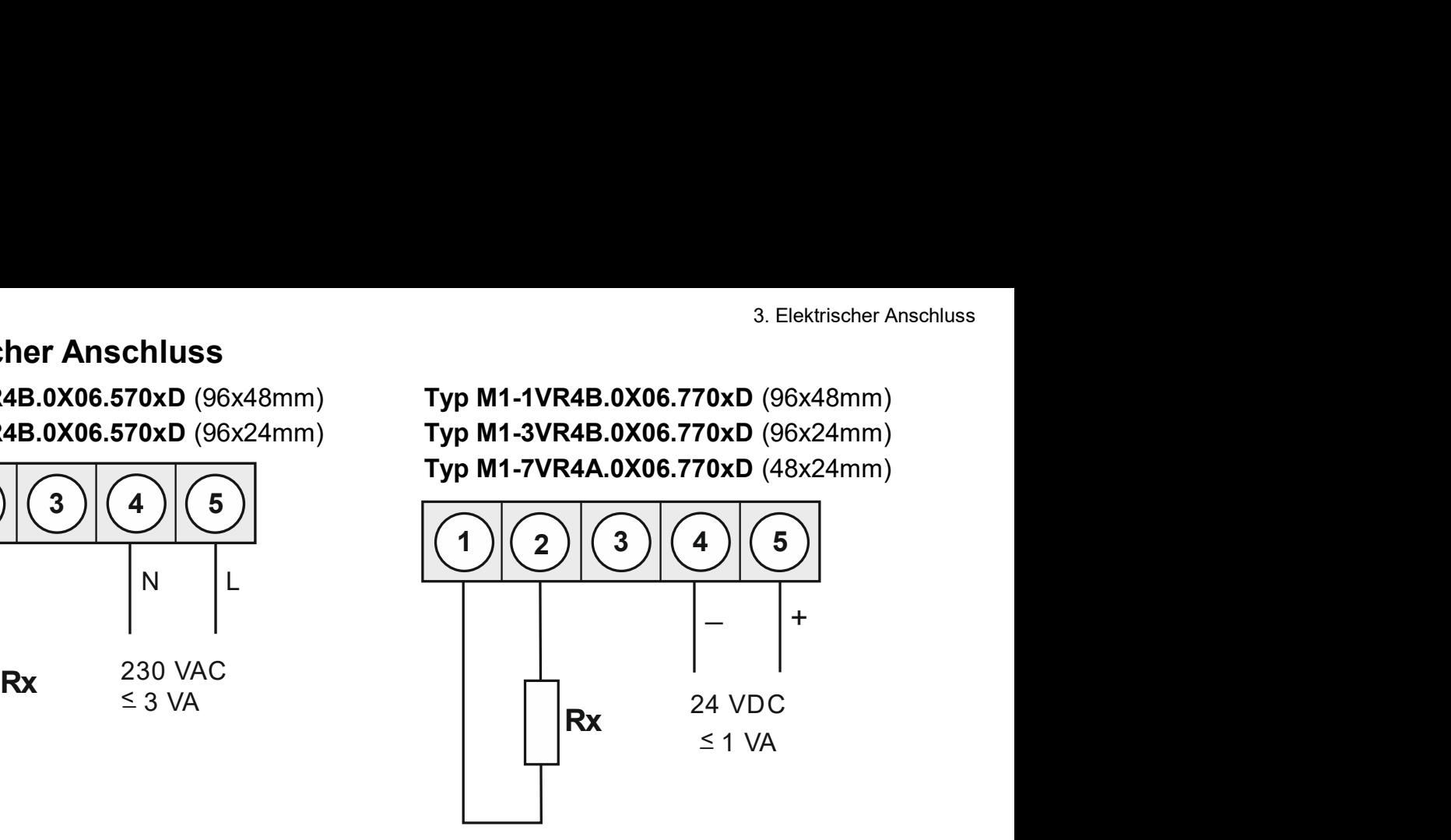

Typ M1-6VR4B.0X06.570xD / Typ M1-6VR4B.0X06.770xD (Gehäuse 72x36mm)

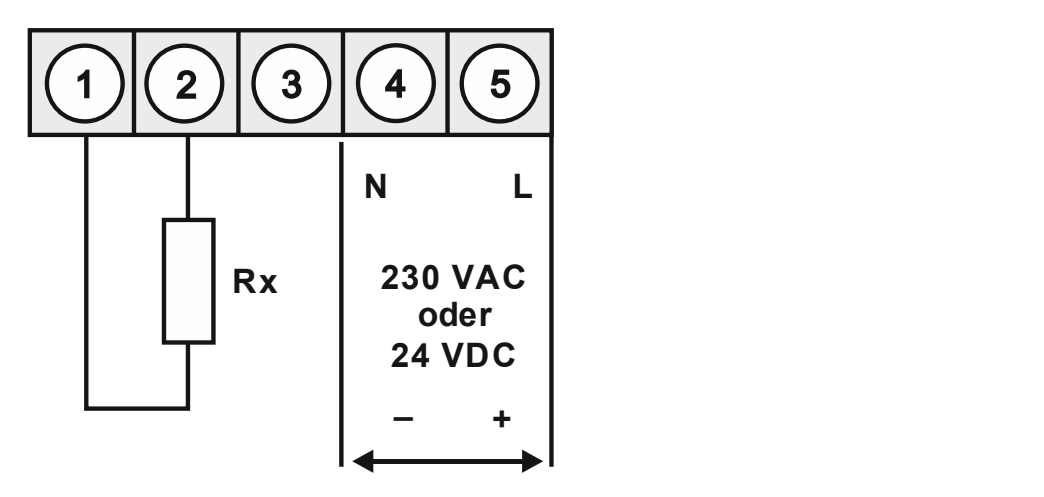

Option:

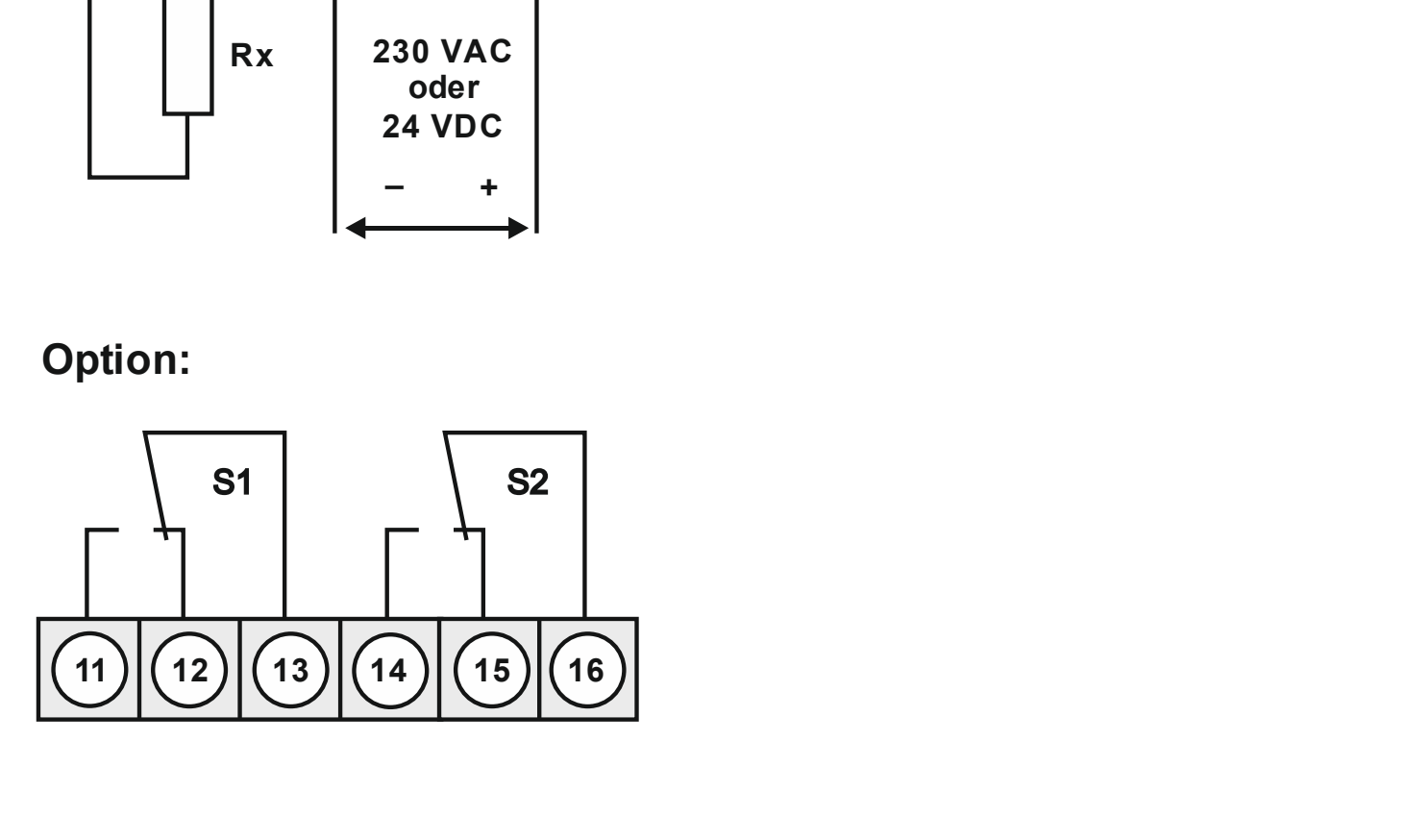

# 4. Funktionsbeschreibung und Bedienung 4. Fu**nktionsbeschreibung und Bedienung**<br>Die Bedienung<br>Die Bedienung wird in zwei verschiedene Ebenen eingeteilt.<br>Menü-Ebene<br>Hier kann zwischen den einzelnen Menüpunkten navigiert werden.<br>Parameter-Ebene:

# Bedienung

# Menü-Ebene

# Parameter-Ebene:

4. Fun**ktionsbeschreibung und Bedienung**<br>1994 - Funktionsbeschreibung und Bedienung<br>Die Bedienung wird in zwei verschiedene Ebenen eingeteilt.<br>1994 - Menü-Ebene<br>Hier kann zwischen den einzelnen Menüpunkten navigiert werden 4. Fun**ktionsbeschreibung und Bedienung**<br> **Bedienung**<br>
Die Bedienung wird in zwei verschiedene Ebenen eingeteilt.<br>
Menü-Ebene<br>
Hier kann zwischen den einzelnen Menüpunkten navigiert werden.<br>
Parameter-Ebene:<br>
Die im Menüpu Fun**ktionsbeschreibung und Bedienung**<br>
Funktionsbeschreibung<br>
Die Bedienung<br>
Die Bedienung wird in zwei verschiedene Ebenen eingeteilt.<br>
Menü-Ebene<br>
Hier kann zwischen den einzelnen Menüpunkten navigiert werden.<br>
Parameter A. Funkti**onsbeschreibung und Bedienung**<br>
A. Funktionsbeschreibung und Bedienung<br>
Die Bedienung wird in zwei verschiedene Ebenen eingeteilt.<br>
Menü-Ebene<br>
Hier kann zwischen den einzelnen Menüpunkten navigiert werden.<br>
Die Examples and the statigtor of the statigtory of the Bedienung<br>
Frankfording Die Bedienung wird in zwei verschiedene Ebenen eingeteilt.<br>
Menü-Ebene<br>
Hier kann zwischen den einzelnen Menüpunkten navigiert werden.<br>
Parameter-A. Funktionsbeschreibung und Bedienung<br>
A. Funktionsbeschreibung und Bedienung<br>
Die Bedienung wird in zwei verschiedene Ebenen eingeteilt.<br>
Menü-Ebene<br>
Hier kann zwischen den einzelnen Menüpunkten navigiert werden.<br>
Die im 4. Funktionsbeschreibung und Bedienung<br>
Bedienung<br>
Die Bedienung wird in zwei verschiedene Ebenen eingeteilt.<br>
Menü-Ebene<br>
Hier kann zwischen den einzelnen Menüpunkten navigiert werden.<br>
Die im Menüpunkt hinterlegten Param

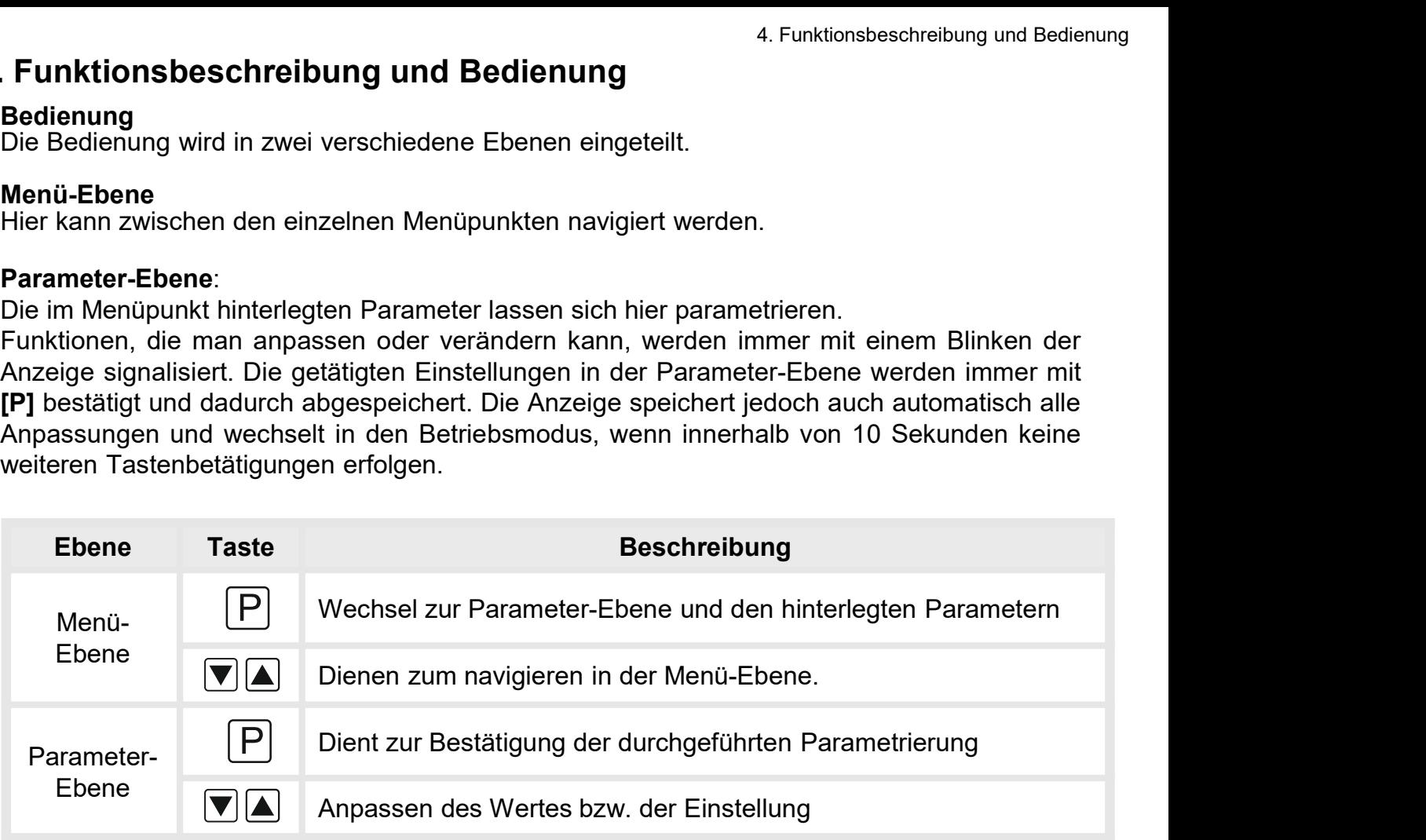

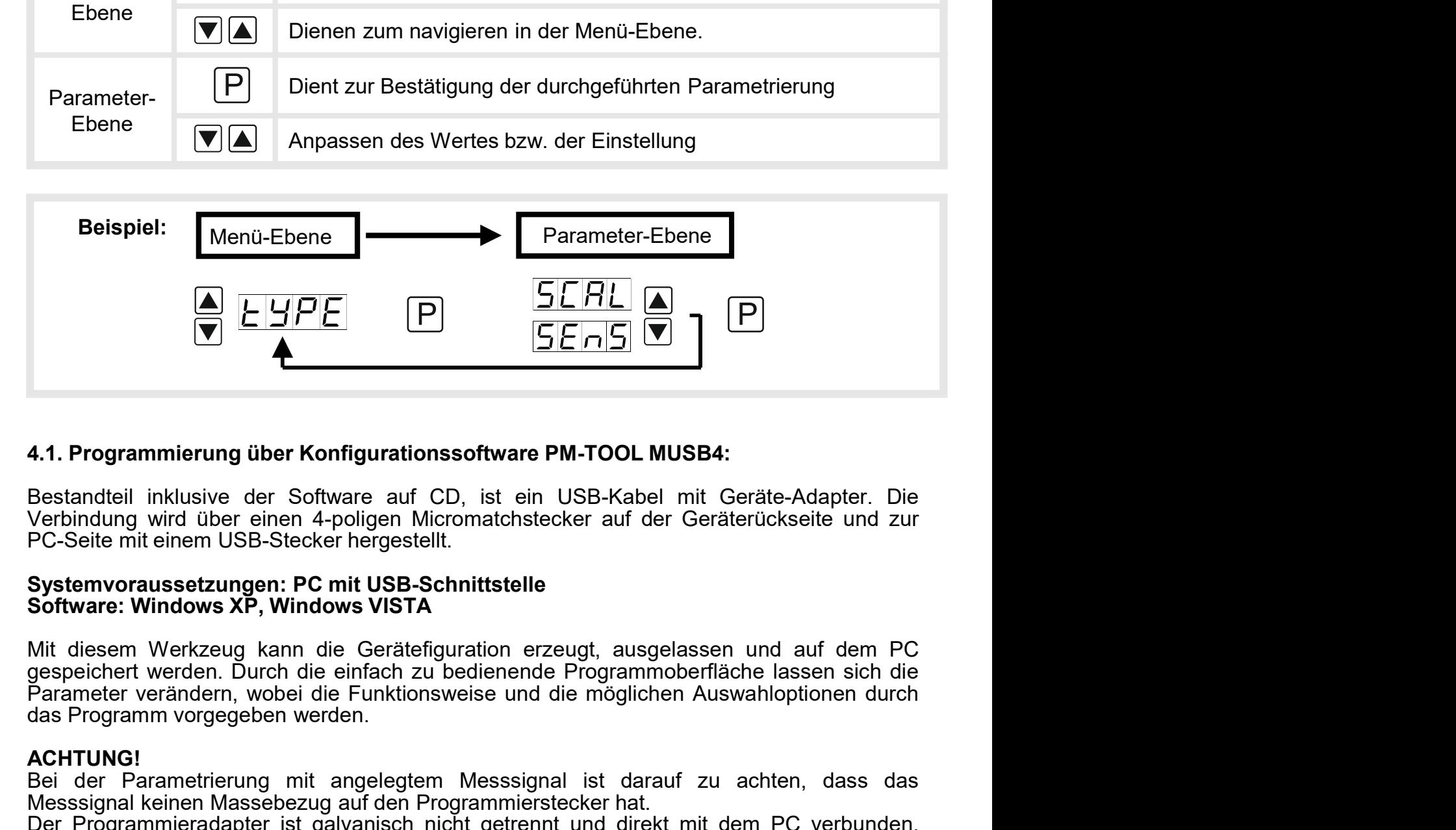

**EXECTS ACTES ACTES AND METATION CONSTRANT COLUMBER 11 AND MESSAINTED TRANSISED AND A Vertinding wird über einen 4-poligen Micromatchstecker auf der Geräterückseite und zur PC-Seite mit einem USB-Stecker hergestellt.<br>
Sys 4.1. Programmierung über Konfigurationssoftware PM-TOOL MUSB4:**<br>Destandteil inklusive der Software auf CD, ist ein USB-Kabel mit Geräte-Adapter. Die Verbindung wird über einen 4-poligen Micromatchstecker auf der Geräterüc 4.1. Programmierung über Konfigurationssoftware PM-TOOL MUSB4:<br>Bestandteil inklusive der Software auf CD, ist ein USB-Kabel mit Geräte-Adapter. Die<br>Verbindung wird über einen 4-poligen Micromatchstecker auf der Geräterücks **4.1. Programmierung über Konfigurationssoftware PM-TOOL MUSB4:**<br>Bestandteil inklusive der Software auf CD, ist ein USB-Kabel mit Geräte-Adapter. Die<br>Verbindung wird über einen 4-poligen Micromatchstecker auf der Geräterüc 4.1. Programmierung über Konfigurationssoftware PM-TOOL MUSB4:<br>Bestandteil inklusive der Software auf CD, ist ein USB-Kabel mit Geräte-Adapter. Die<br>Verbindung wird über einen 4-poligen Micromatchstecker auf der Geräterücks

# ACHTUNG!

# 5. Einstellen der Anzeige

nstellen der Anzeige<br>. **Einstellen der Anzeige**<br>5.1. Einschalten<br>Nach Abschluss der Installation können Sie das Gerät durc<br>spannung in Betrieb setzen. Prüfen Sie zuvor noch einmal alle e<br>deren korrekten Anschluss. nstellen der Anzeige<br>**5.1. Einschalten<br>S.1. Einschalten**<br>Nach Abschluss der Installation können Sie das Gerät durch Anlegen der Versorgungs-<br>spannung in Betrieb setzen. Prüfen Sie zuvor noch einmal alle elektrischen Verbin nstellen der Anzeige<br>**5.1. Einschalten<br>Spannung in Betrieb setzen. Prüfen Sie zuvor noch einmal alle elektrischen Verbindungen auf<br>deren korrekten Anschluss.<br>Startsequenz<br>Während des Einschaltvorgangs wird für 1 Sekunde de** nstellen der Anzeige<br> **Einstellen der Anzeige**<br> **5.1. Einschalten<br>
Nach Abschluss der Installation können Sie das Gerät durch Anlegen<br>
spannung in Betrieb setzen. Prüfen Sie zuvor noch einmal alle elektrischen<br>
deren korre** nstellen der Anzeige<br>
5.1. Einschalten<br>
Nach Abschluss der Installation können Sie das Gerät durch Anlegen der Versorgungs-<br>
spannung in Betrieb setzen. Prüfen Sie zuvor noch einmal alle elektrischen Verbindungen auf<br>
dere nstellen der Anzeige<br> **S.1. Einschalten**<br> **S.4. Einschalten**<br>
Nach Abschluss der Installation können Sie das Gerät durch Anlegen der Versorgungs-<br>
Spannung in Betrieb setzen. Prüfen Sie zuvor noch einmal alle elektrischen nstellen der Anzeige<br> **S.1. Einschalten<br>
S.1. Einschalten**<br>
Nach Abschluss der Installation können Sie das Gerät durch Anlegen der Versorgungs-<br>
spannung in Betrieb setzen. Prüfen Sie zuvor noch einmal alle elektrischen Ve nstellen der Anzeige<br>
5.1. Einschalten<br>
5.1. Einschalten<br>
Nach Abschluss der Installation können Sie das Gerät durc<br>
spannung in Betrieb setzen. Prüfen Sie zuvor noch einmal alle e<br>
deren korrekten Anschluss.<br> **Startsequen** 

# **Startsequenz**

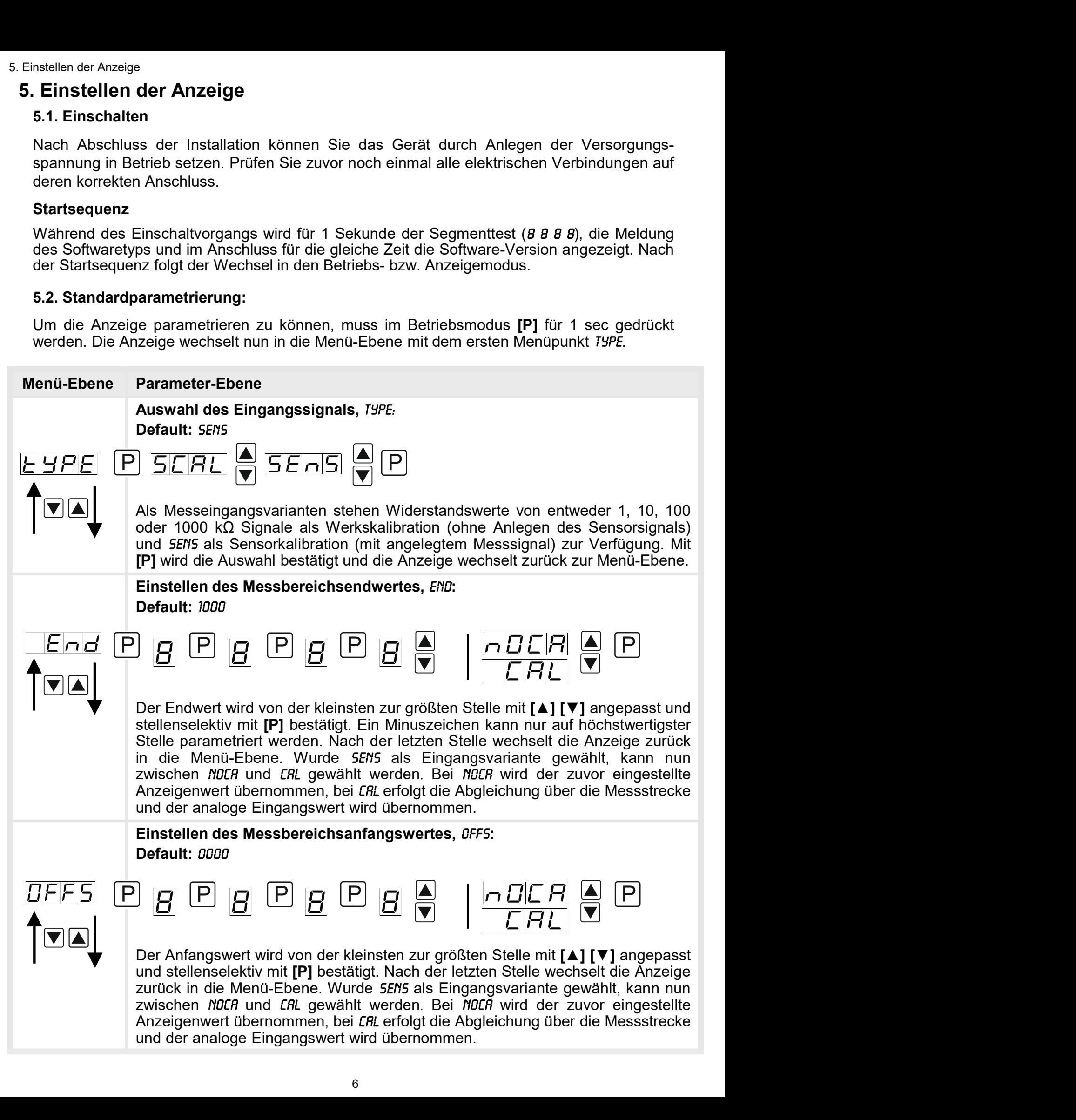

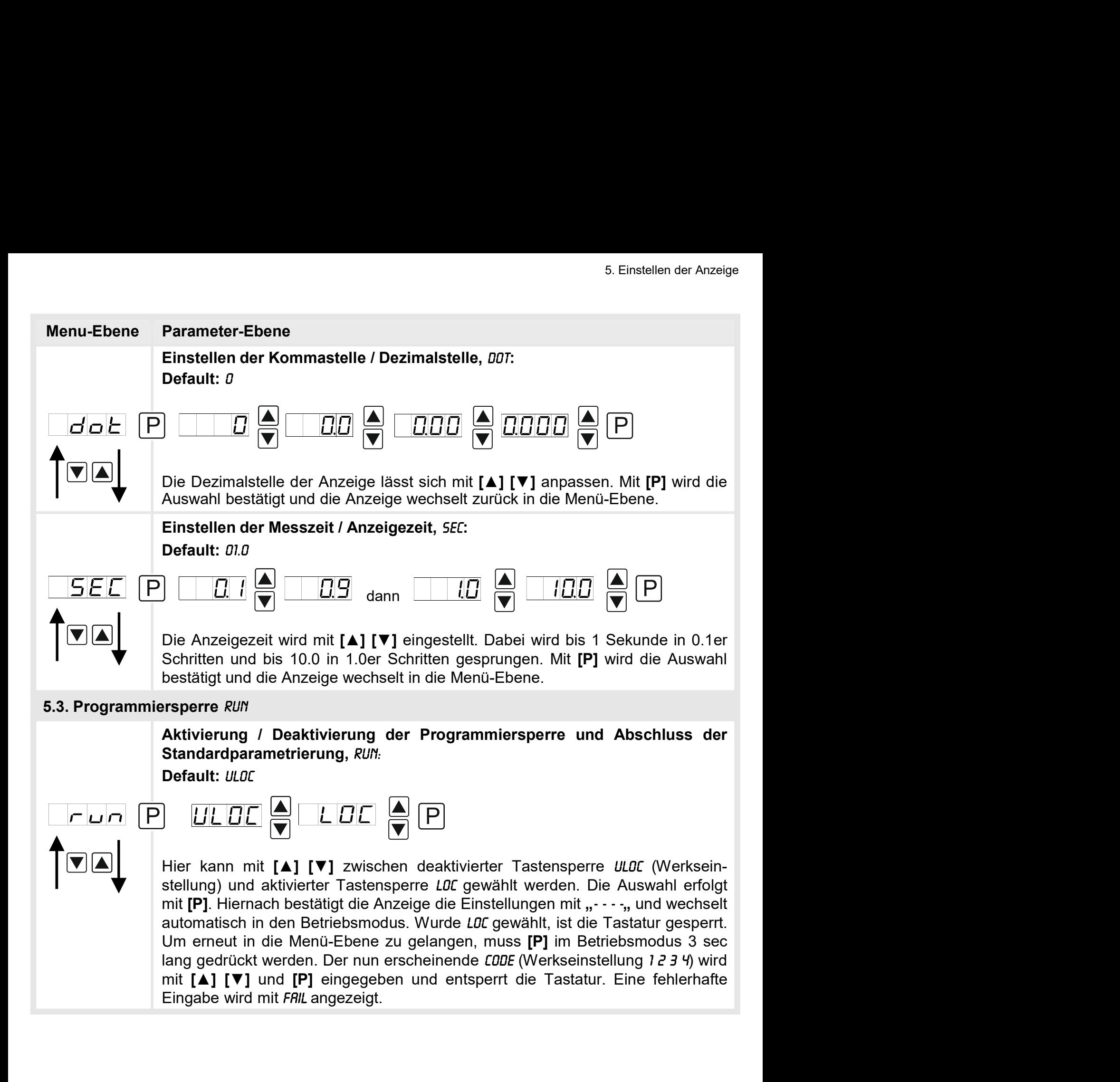

# 5.4. Erweiterte Parametrierung

nstellen der Anzeige<br>5.4. Erweiterte Parametrierung<br>Werden die Tasten [▲] & [▼] während der Standard-Parametrierung für 1 Sekunde<br>gedrückt, wechselt die Anzeige in den erweiterten Parametrier-Modus.<br>Die Bedienung erfolgt mstellen der Anzeige<br> **5.4. Erweiterte Parametrierung<br>
Werden die Tasten [4] & [** $\nabla$ **]** während der Standard-Parametrierung für 1 Sekunde<br>
gedrückt, wechselt die Anzeige in den erweiterten Parametrier-Modus.<br>
Die Bedienung

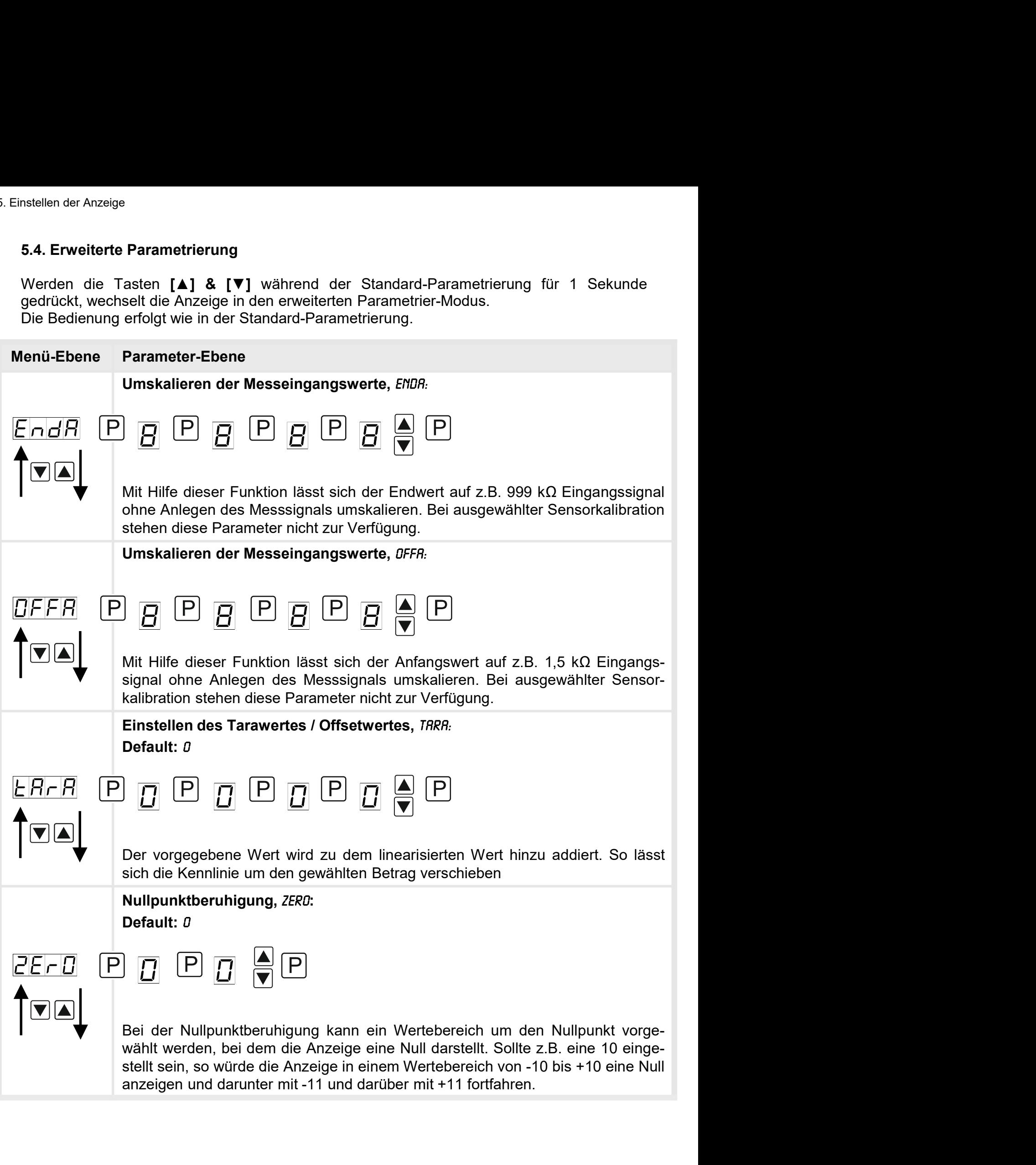

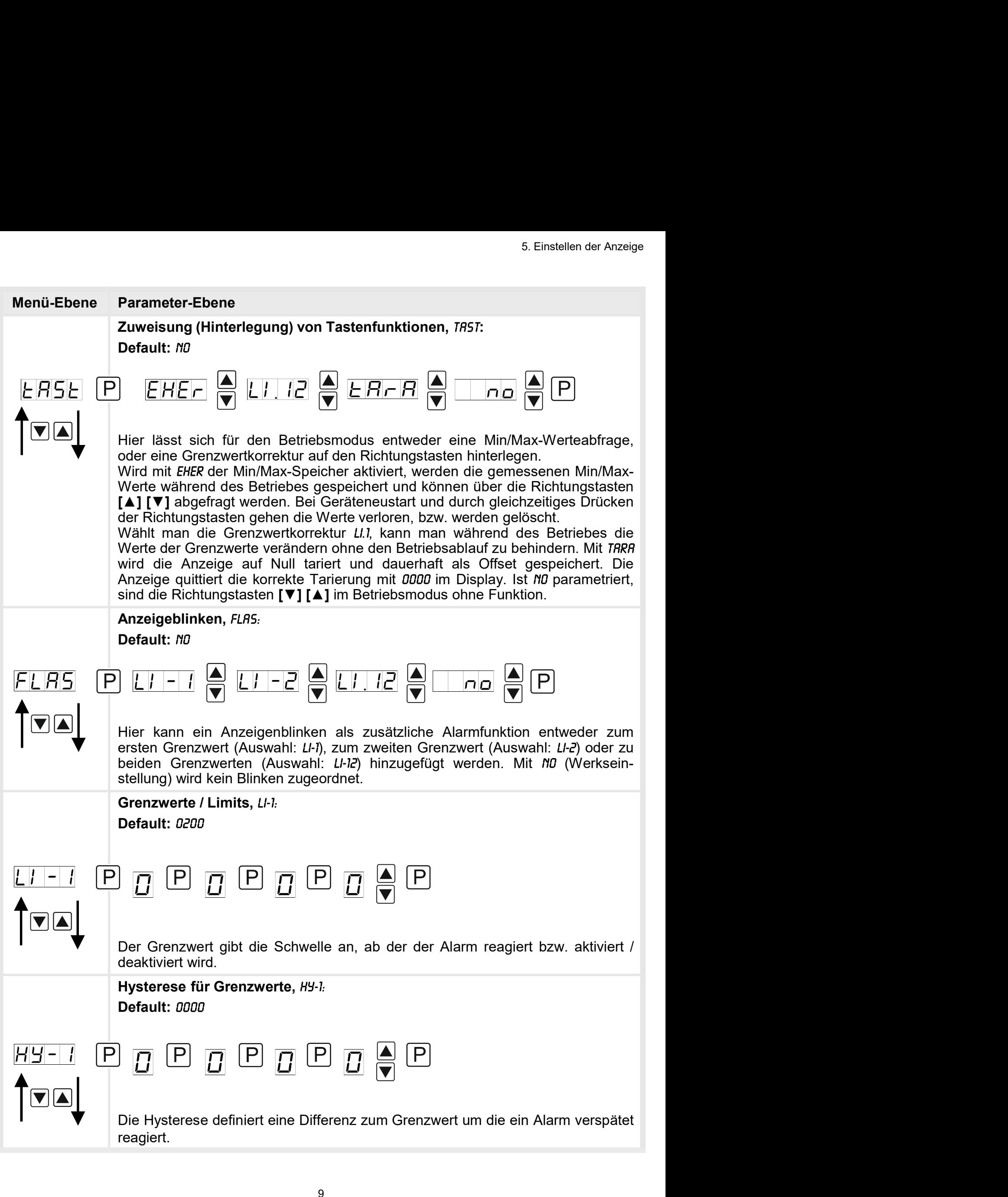

![](_page_10_Figure_1.jpeg)

![](_page_11_Figure_1.jpeg)

6. Reset auf Defaultwerte<br>**6. Reset auf Defaultwerte**<br>Um das Gerät in einen **definierten Grundzustand** zu versetzer<br>Reset auf die Defaultwerte durchzuführen. Reset auf Defaultwerte<br>**6. Reset auf Defaultwerte**<br>Um das Gerät in einen **definierten Grundzustand** zu versetzen, best<br>Reset auf die Defaultwerte durchzuführen.<br>Dazu ist folgendes Verfahren anzuwenden: Um das Gerät in einen definierten Grundzustand zu versetzen, besteht die Möglichkeit, einen Reset auf die Defaultwerte durchzuführen. eset auf Defaultwerte<br> **Exect auf Defaultwerte<br>
Um das Gerät in einen definierten Grundzustand** zu versetzen, besteht die Mög<br>
Reset auf die Defaultwerte durchzuführen.<br>
Dazu ist folgendes Verfahren anzuwenden:<br>
• Spannung • Seet auf **Defaultwerte**<br>• Reset auf Defaultwerte<br>Um das Gerät in einen definierten Grundzustand zu versetzen, besteht die Möglichkeit, einen<br>Reset auf die Defaultwerte durchzuführen.<br>• Spannungsversorgung des Gerätes abs

Dazu ist folgendes Verfahren anzuwenden:

- 
- 
- 

eset auf Defaultwerte<br>**. Reset auf Defaultwerte**<br>Um das Gerät in einen **definierten Grundzustand** zu versetz<br>Reset auf die Defaultwerte durchzuführen.<br>Dazu ist folgendes Verfahren anzuwenden:<br>• Spannungsversorgung des Gerä Durch Reset werden die Defaultwerte geladen und für den weiteren Betrieb verwendet. Dadurch wird das Gerät in den Zustand der Auslieferung versetzt.

Achtung! Alle anwendungsspezifischen Daten gehen verloren.

# 7. Alarme / Schaltpunkte

# Funktionsprinzip der optischen Schaltpunkte:

# Grenzwertüberschreitung "HIGH"

Beim Arbeitsstrom ist der Schaltpunkt S1-S2 unterhalb der Schaltschwelle abgeschaltet und wird mit Erreichen der Schaltschwelle aktiviert.

![](_page_13_Figure_5.jpeg)

# Grenzwertunterschreitung "LOU"

Beim Ruhestrom ist der Schaltpunkt S1-S2 unterhalb der Schaltschwelle geschaltet und wird mit Erreichen der Schaltschwelle abgeschaltet

![](_page_13_Figure_8.jpeg)

# Alarme / optische Grenzwertdarstellung

Grenzwerte können durch Blinken der 7-Segmentanzeige optisch gemeldet werden.

![](_page_13_Picture_151.jpeg)

8. Technische Daten

# 8. Technische Daten

![](_page_14_Picture_143.jpeg)

![](_page_15_Picture_96.jpeg)

# 9. Sicherheitshinweise

Bitte lesen Sie folgende Sicherheitshinweise und die Montage Kapitel 2 vor der Installation durch und bewahren Sie diese Anleitung als künftige Referenz auf. **hinweise**<br>blgende Sicherheitshinweise und die Montage *Kapitel* 2 vor der Installation<br>hren Sie diese Anleitung als künftige Referenz auf.<br>**Eximenaise Verwendung**<br>**Eximents of the Auswertung und Anzeige von Sensorsignalen** 

# Bestimmungsgemäße Verwendung

Das M1-x6-Gerät ist für die Auswertung und Anzeige von Sensorsignalen bestimmt.

![](_page_16_Picture_5.jpeg)

# Bei nicht bestimmungsgemäßer Verwendung oder Bedienung

# Kontrolle des Gerätes

Die Geräte werden vor dem Versand überprüft und in einwandfreiem Zustand verschickt. Sollte an dem Gerät ein Schaden sichtbar sein, empfehlen wir eine genaue Überprüfung der Transportverpackung. Informieren Sie bei einer Beschädigung bitte umgehend den Lieferanten. • **In der unmittelbaren Mähe des Gerätes dürfen keine magnetischen kommen.**<br>
• **Kontrolle des Gerätes**<br>
• Die Geräte werden vor dem Versand überprüft und in einwandfreiem Zustand verschickt.<br>
• Solite an den Gerät ein Scha Felter ware and Moder Sachschilden kommen.<br>
Introlle des Gerätes<br>
Eeräte werden vor dem Versand überprüft und in einwandfreiem Zustand verschickt.<br>
Ille an dem Gerät ein Schaden sichtbar sein, empfehlen wir eine genaue Übe **Kontrolle des Gerätes**<br>
Die Geräte werden vor dem Versand überprüft und in einwandfreiem Zustand verschickt.<br>
Die Beräte werden vor dem Schaden sichtbar sein, empfehlen wir eine genaue Überprüfung der<br>
Transportverpackung Die Geräte werden vor dem Versand überprüft und in einwandfreiem Zustand verschickt.<br>
Sollte an dem Gerät ein Schaden sichtbar sein, empfehlen wir eine genaue Überprüfung der<br>
Transportverpackung. Informieren Sie bei einer

# Installation

Das M1-x6-Gerät darf ausschließlich durch eine Fachkraft mit entsprechender Qualifikation, wie z.B. einem Industrieelektroniker oder einer Fachkraft mit vergleichbarer Ausbildung, installiert werden.

# Installationshinweise

- auftreten.
- 
- 
- llte an dem Gerät ein Schaden sichtbar sein, empfehlen wir eine genaue Überprüfung der<br>ansportverpackung. Informieren Sie bei einer Beschädigung bitte umgehend den<br>befannten.<br>**stallation**<br>**stallation**<br>2. B. Gerät darf auss Finansport<br>
Lieferanten.<br>
Installation<br>
Das M1-x6-Gerät darf ausschließlich durch eine Fachkraft mit entsprechender Qualifikation,<br>
wie z.B. einem Industrieelektroniker oder einer Fachkraft mit vergleichbarer Ausbildung,<br> istallation<br>
smathera.<br>
Smatheralistics and a susschileßlich durch eine Fachkraft mit entsprechender Qualifikation,<br>
stallationshinweise<br>
stallationshinweise<br>
In der unmittelbaren Nähe des Gerätes dürfen keine magnetischen
- stallation<br>
s M1-x6-Gerät darf ausschließlich durch eine Fachkraft mit entsprechender Qualifikation,<br>
e.z.B. einem Industrieelektroniker oder einer Fachkraft mit vergleichbarer Ausbildung,<br>
stallationshinweise<br>
In der umri Das **M1-x6-Gerät** darf ausschließlich durch eine Fachkraft mit entsprechender Qualifikation,<br>
wie z B. einem Industrieelektroniker oder einer Fachkraft mit vergleichbarer Ausbildung,<br>
Installationshimweise<br>
• In der ummitt s wir-se-erar darr ausschillen. The Fachkraft mit entsprechender Qualitikation,<br>abitalient werden.<br>tallient werden.<br>Italient werden.<br>Italient werden.<br>Italient werden.<br>Italient werden.<br>Italient werden.<br>In der ummittelbaren versus einem industrieelektroniker oder einer Fachkraft mit vergleichbarer Ausbildung,<br>
In der umrittelbaren Nähe des Gerätes dürfen keine magnetischen oder elektrischen<br>
Felder, z.B. durch Transformatoren, Funksprechgerät italliationshinweise<br>
In der umrittelbaren Nähe des Gerätes dürfen keine magnetischen oder elektrischen<br>
Felder, z.B. durch Transformatoren, Funksprechgeräte oder elektrostatische Entladungen<br>
auffreten.<br>
Die Absicherung d Installationshimweise<br>
• In der ummittelbaren Nähe des Gerätes dürfen keine magnetischen oder elektrischen<br>
• Eleder, z.B. durch Transformatoren, Funksprechgeräte oder elektrostatische Entladungen<br>
• Die Absicherung der Ve • In der unmittelbaren Nähe des Gerätes dürfen keine magnetischen oder elektrischen Falder, z.B. durch Transformatoren, Funksprechgeräte oder elektrostatische Entladungen<br>
• Die Absicherung der Versorgung sollte einen Wert Felder, z.B. durch Transformatoren, Funksprechgeräte oder elektrostatische Entladungen<br>
auffreten.<br>
Die Absicherung der Versorgung sollte einen Wert von 0,5 A träge nicht überschreiten.<br>
Induktive Verbraucher (Relais, Magn • Die Absicherung der Versorgung sollte einen Wert von 0,5 A träge nicht überschreiten.<br>• Induktive Verbraucher (Relais, Magnetventile, usw.) nicht in Gerätenähe installieren und<br>• durch RC-Funkenlöschkombinationen bzw. Fr Die Absicherung der Versorgung sollte einen Wert von 0,5 A träge nicht überschreiten.<br>
Induktive Verbraucher (Relais, Magnetventile, usw.) nicht in Gerätenähe installieren und<br>
durch RC-Funkenlöschkombinationen bzw. Freila Induktive Verbraucher (Relais, Magnetventile, usw.) nicht in Gerätenähe installieren und<br>durch RC-Funkenlöschkombinationen bzw. Freilaufdioden entstören.<br>Eingangs- und Ausgangsleitungen räumlich getrennt voneinander und ni durch RC-Funkenlöschkombinationen bzw. Freilaufdioden entstören.<br>
• Eingangs- und Ausgangsleitungen räumlich getrennt voneinander und nicht parallel<br>
2ueinander verlegen. Hin- und Rückleitungen nebeneinander führer. Nach M Eingangs- und Ausgangsleitungen räumlich getrennt voneinander und nicht parallel<br>zueinander verlegen. Hin- und Rückleitungen nebeneinander führen. Nach Möglichkeit<br>verdrillte Leitungen verwenden. So erhalten Sie die genaus Engangs- und Ausgangsleitungen raumining gerennt vonennander und nont parallel<br>Exueinander verlegen. Hin- und Rückleitungen nebeneinander führen. Nach Möglichkeit<br>verdrillte Leitungen verwenden. So erhalten Sie die genaust zuennander verregen. Hin- und Kuckkillungen nebenehmander tinnen. Nach Moglichkeit<br>verdrillte Leitungen verwenden. So erhalten Sie die genausten Messergebnisse.<br>Bei hoher Genauigkeitsanforderung und kleinem Messsignal sind
- 
- 
- 
- 

# 10. Fehlerbehebung

![](_page_17_Picture_155.jpeg)